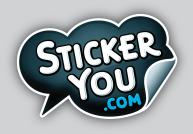

# **PDF REQUIREMENTS**

If you're setting up a PDF file for upload in our Online Editor, please read through the following specifications.

## **GENERAL CHECKLIST:**

- □ PDF has only ONE page
- □ File has only ONE die-cut path
- Die-cut path is in a Spot Color (no other objects in the same spot color)
- Die-cut path is a closed path, no brush strokes or effects
- □ All text and fonts are outlined/vectorized
- □ Bleed and/or padding adhere to our specifications
- □ File must be under 25MB

### **DIE-CUTS**

The sticker's die-cut **must** have a stroke color in a Spot Color, **not Process Color**. This Spot Color can be named anything, such as "Die-Cut". **Do not expand the die-cut stroke**, it must have a stroke and no fill to be recognized as a die-cut path. Die-cut path **cannot** be an open path nor have any effect or brush stroke on it. Die-cut path must be **at least 5pts** from artwork at actual size.

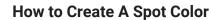

Step 1: Color > Create new swatch any color

Step 2: Choose "Spot Color" > \*Optional\* Name Swatch Color "Die-Cut" > OK

New Swatch Swatch Name: Die-Cut **Hide Options** Grayscale Color Type: Spot Color RGR Process Color HSB СМҮК Color Mode: Web Safe RGB Invert Complement Create New Swatch Add to my Library Cancel The spot color should then appear within your Swatches palette (Window > Swatches) with a black dot in the bottom right corner indicating that it's a spot color (see below).

#### 🔽 Die-Cut

Your die-cuts will look like this when selected (found in tool bar)

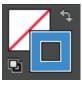

### **SIMPLIFY DIE-CUTS**

### TRANSPARENCY

When creating your die-cuts ensure that you are creating simplified paths that follow the image contours, contain few points and have smooth directional changes.

For Clear Stickers, Clear Labels, Clear Decals or Clings, make sure elements in your file that need to be transparent are knocked out, and not filled with any color. Any graphics in white will print with white ink as per your PDF file.

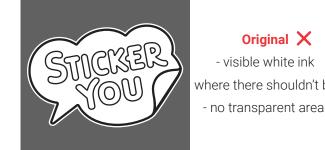

Original X - visible white ink where there shouldn't be

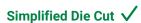

- fewer points (25)
- smooth changes
- follows image contours

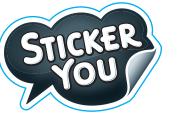

Original X

- too many points (45)

- sharp directional changes

doesn't follow image contours

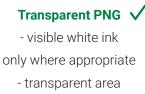

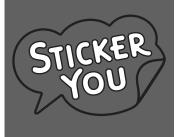

#### **BLEED & PADDING**

#### **Bleed:**

If you would like your graphic to be printed to the edge of your sticker, please include at minimum 5pt (0.07") of bleed on all sides.

#### **Padding:**

If you want to leave a border around your graphic that isn't colored please include at minimum 5pts (0.07") of padding on all sides.

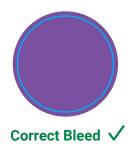

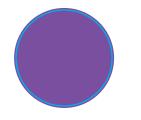

Not Enough Bleed X

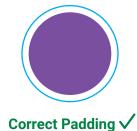

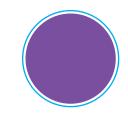

Not Enough Padding X